# **Information Systems User Access – USFPG Steps**

- 1. Download the appropriate forms for Moffitt Access from the USF Health IS Knowledge Base under downloadable forms.<https://documents.health.usf.edu/display/UHID/Downloadable+Forms>
- 2. Fill out the appropriate Role/Responsibilities for the person requesting access to match the functional access to business/clinical system requirements.
- 3. The direct supervisor or higher level person in the management structure will need to approve and validate the request (there is a section on the form for this) to confirm that the requested access is needed.
- 4. Please forward the request form and supporting documentation to [support@health.usf.edu](mailto:support@health.usf.edu) (One email per request for please) with the subject of the email being Moffitt Remote Access Request – (Persons first and last name). If you do not have the ability to scan in the forms then please fax them over to USF Health IS at 813-974-5198 ATTN: USF Health IS Support.
- 5. USFPG Director of IT or representative will then take the ticket and verify it is filled out completely, then email it to the Moffitt Helpdesk (istar@moffitt.org), include in subject area -- "USFPG IT Request", and ONLY the following content in the email body "Please see attachment for USFPG user access account detail requirements".
- 6. The following documents **must** be attached:
	- **Information Systems User Access Template USFPG**
	- **Information Systems Confidentiality Agreement for HSC-USFPG**
	- Vendor Remote Access Support Request
- 7. Remedy will auto generate an Incident which will auto-assign to HIM group.
- 8. HIM representative will send an email from within the parent Remedy Incident to the following people for approval: Daphne Chandler.
- 9. HIM will create the required Remedy Tasks for:
	- Application Soarian (based on user access request)
	- Application Powerchart (based on user access request)
	- $\blacksquare$  Helpdesk Lan ID, Citrix permissions
	- $\blacksquare$  Info Sec secure remote access
- 10. Application support will email USF Health Director of Support Services and email the USF Health Support Desk at [support@health.usf.edu](mailto:support@health.usf.edu) when access is granted.
- 11. Info Sec dept will contact USF Health Director of Support Services and email the USF Health Support Desk at [support@health.usf.edu](mailto:support@health.usf.edu) with DUO instructions.
- 12. USFPG IT Director or representative will contact the requestor and notify them their DUO account has been created. .
- 13. Upon employees being terminated or leaving the organization the supervisor will be responsible for notifying Moffitt by emailing [istar@moffitt.org.](mailto:istar@moffitt.org)

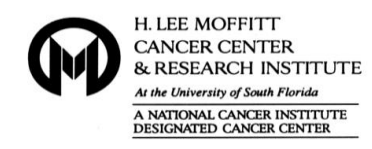

**Information Systems User Access Template – USFPG**

# To: support@health.usf.edu Subject: USFPG IT Request **To be completed by USFPG** Requester: Name \_\_\_\_\_\_\_\_\_\_\_\_\_\_\_\_\_\_\_\_\_\_\_\_\_\_\_\_\_\_\_\_\_\_\_\_\_\_ Email/Phone: Department/Cost Center USFPG Building Recipient **Access Requested for:**  $\_$  MI $\_$  Last Name Indicate MI is unavailable (Y/N): Manager/MCC Sponsor: Department/Cost Center:\_\_\_\_\_\_\_\_\_\_\_\_\_\_\_\_ Building:\_\_\_\_\_\_ **Application access:** Soarian Billing System\* Powerchart Clinical System \* Remote Access:  $Yes \Box$  No Will the user work at Moffitt 100% of the time for Moffitt? Yes No Will the user work 100% of the time away from Moffitt? **USFPG Approval:** Approved by Approval Date \_\_\_\_\_\_\_\_\_\_\_\_\_\_\_\_\_ Approver Email \_\_\_\_\_\_\_\_\_\_\_\_\_\_\_\_\_

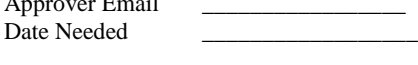

# **Moffitt Cancer Center**

### **Help Desk Instructions:**

- 1. Create LAN account without email
- 2. LAN Manager = Daphne Chandler
- 3. Add to the following AD Groups:
	- Domain Users
	- Non\_Employee\_Accounts
	- HSC\_USFPG
	- CTX-Soarian
	- CTX-PowerChart (add only if access requested)
- 4. Email LAN information to Health IS Support a[t support@health.usf.edu](http://health.usf.edu/NR/rdonlyres/609F73E7-D775-4E33-A951-90C9248703A0/0/support@health.usf.edu)
- 5. USFPG Director of IT or representative will then take the ticket and verify it is filled out completely, then IS support will email it to the Moffitt Helpdesk [\(istar@moffitt.org\)](mailto:istar@moffitt.org), include in subject area -- "USFPG IT Request", and ONLY the following content in the email body "Please see attachment for USFPG user access account detail requirements".

#### **Info Sec instructions:**

- 1. Agreement Signed?
- 2. Create DUO
- 3. \*\*Authorize access based on % of time at Moffitt
- 4. Maintain confidentiality agreement
- 5. Email DUO instructions

## **\*Application instructions:**

- 1. Soarian USFPG user profile (demographics, insurance and notes view only)
- 2. Cerner Powerchart USFPG Position (Clinical view only)
- 3. Email USFPG with userid and password

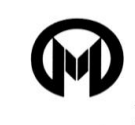

H. LEE MOFFITT **CANCER CENTER & RESEARCH INSTITUTE** At the University of South Florida A NATIONAL CANCER INSTITUTE DESIGNATED CANCER CENTER

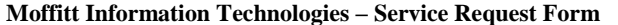

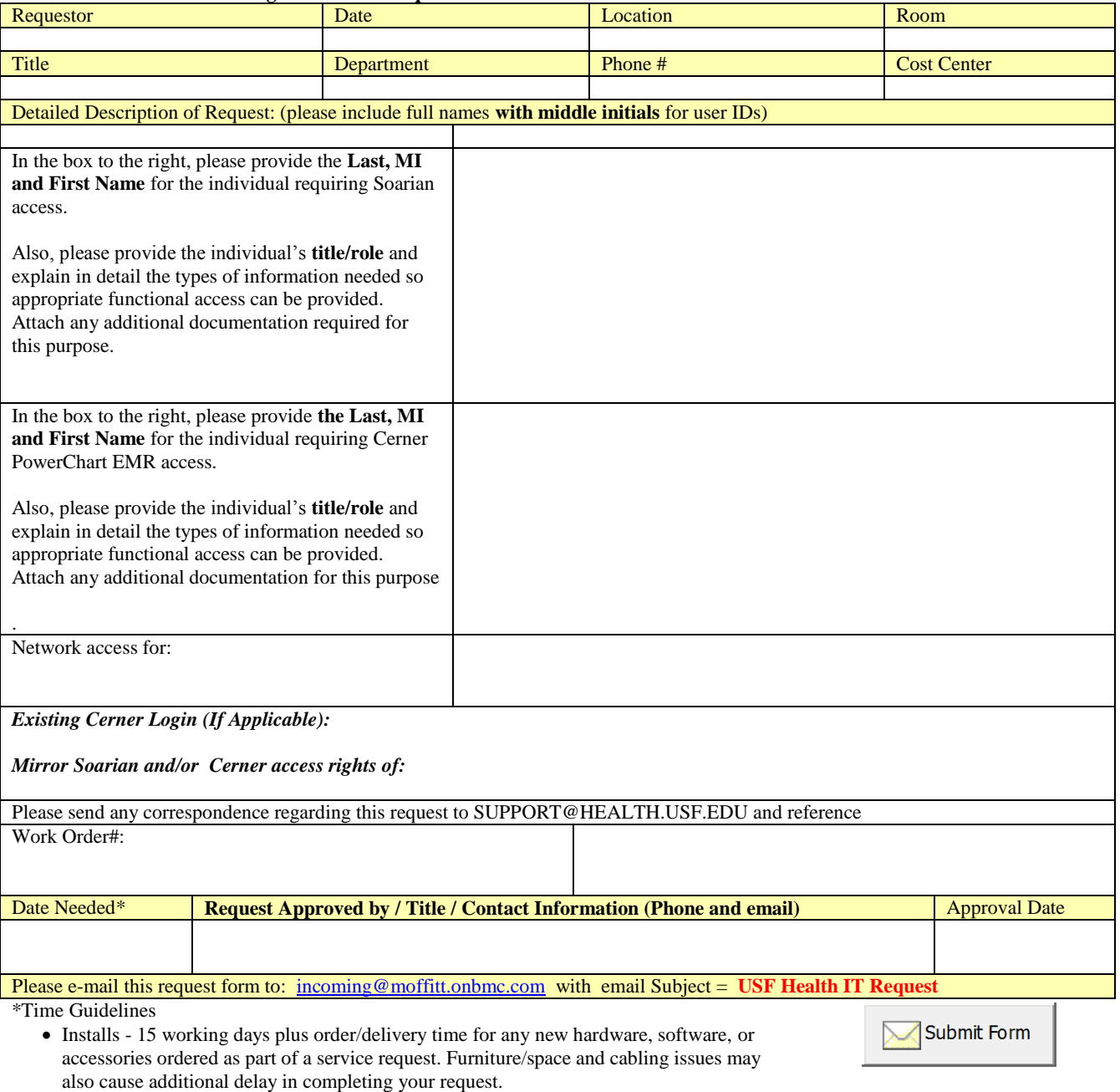

Account Creation/Modification (phone #, LAN, system, etc.) - 5 working days.

The timelines above are maximum completion times for each type of service. In most cases requests will be completed before the listed time, but for planning purposes you must always assume the maximum completion time. Please submit your requests such that you allow enough time to get your request completed before the service item you're requested is needed. We try to accommodate rush orders, but because we have fixed resources we cannot guarantee the ability to accommodate rush requests. It's always best to submit requests as early as possible to avoid delays.

#### **Information Systems Confidentiality and Software Compliance Agreement**

In consideration for the H. Lee Moffitt Cancer Center and Research Institute, Inc. ("Moffitt") permitting the undersigned individual (the "Individual") to access Moffitt's computer information systems ("Information Systems"), Individual acknowledges and agrees to the following conditions:

#### **1. Information Systems Confidentiality**

154400v3/84353-11 Rev. 04/23/13

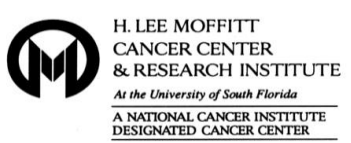

- 1.1 All patient information contained on the Information Systems is strictly confidential and shall be treated by Individual as Protected Health Information, as defined in 45 CFR 164.501. The confidentiality of patient information in the Information Systems is of equal confidentiality to information in the written medical record. The same regulations regarding confidentiality and release of patient information apply to both forms, electronic and written.
- 1.2 Individual shall not access, use or disclose information from the Information Systems except as permitted by Moffitt's Privacy Practices, Moffitt's privacy and confidentiality policies and procedures, and federal and state laws and regulations regarding patient records, confidential information and Protected Health Information, including the Health Insurance Portability and Accountability Act of 1996 ("HIPAA") and the Standards for Privacy of Individually Identifiable Health Information at 45 CFR Part 160 and Part 164, Subparts A and E, and laws governing any records or information of patients receiving treatment for alcohol or drug abuse, mental health issues or HIV treatment.
- 1.3 Individual shall be issued a user identification code, which is the equivalent of Individual's signature. Individual shall not disclose Individual's user identification code to anyone, and Individual shall not attempt to learn another individual's user identification code.
- 1.4 Individual shall not access or attempt to access information from any Information Systems, unless authorized to do so, or access or attempt to access information by using any identification code other than his or her own.
- 1.5 Individual shall not remove material printed from the Information Systems from Moffitt's premises.
- 1.6 If Individual believes that the confidentiality of Individual's user identification code has been violated, Individual shall contact the Moffitt representative of the Individual and the Information Technology Department immediately. The suspect code shall be deleted and a new code assigned.
- 1.7 Upon completion or termination of the Individual's assignment, Individual's user identification code shall be deleted from the Information Systems, and Individual shall not access or attempt to access Information Systems.

#### **2. Software Compliance**

- 2.1 Individual shall use software in accordance with its license agreement. Unless otherwise provided in the license, any duplication of copyrighted software, except for backup and archival purposes, is a violation of the law and is contrary to Moffitt's standards of conduct.
- 2.2 Individual shall not make any unauthorized copies of any software under any circumstances.
- 2.3 Individual and any other person illegally reproducing software can be subject to civil and criminal penalties including fines and imprisonment.
- 2.4 Individual shall not give or loan software to anyone.
- 2.5 All software installed on Moffitt's computers shall be properly purchased or acquired based upon the software licensing agreement for the product.
- 2.6 Moffitt-owned software shall not be taken home and loaded on an Individual's computer without the express written permission from the Director of the applicable department and the Information Technology Department.

\_\_\_\_\_\_\_\_\_\_\_\_\_\_\_\_\_\_\_\_\_\_\_\_\_\_\_\_\_\_\_\_\_\_\_\_\_\_\_\_\_\_\_\_\_\_\_\_\_ \_\_\_\_\_\_\_\_\_\_\_\_\_\_\_\_\_\_\_\_\_\_\_\_\_\_\_\_\_\_\_\_\_\_\_\_\_\_\_\_\_\_\_\_\_\_\_\_\_

Individual acknowledges that violation of any of the Information Systems Confidentiality or Software Compliance provisions may subject Individual to disciplinary action, up to and including termination and possibly criminal penalties.

\_\_\_\_\_\_\_\_\_\_\_\_\_\_\_\_\_\_\_\_\_\_\_\_\_\_\_\_\_\_\_\_\_\_\_\_\_\_\_\_\_\_\_\_\_\_\_\_\_

Print Name (First Name, Middle Initial, Last Name) Print Name of Moffitt Representative or Sponsor Date

 $\text{USF}$  Health  $\text{LSP}$ 

Company Name (if applicable) Signature of Moffitt Representative or Sponsor Date

Signature Date

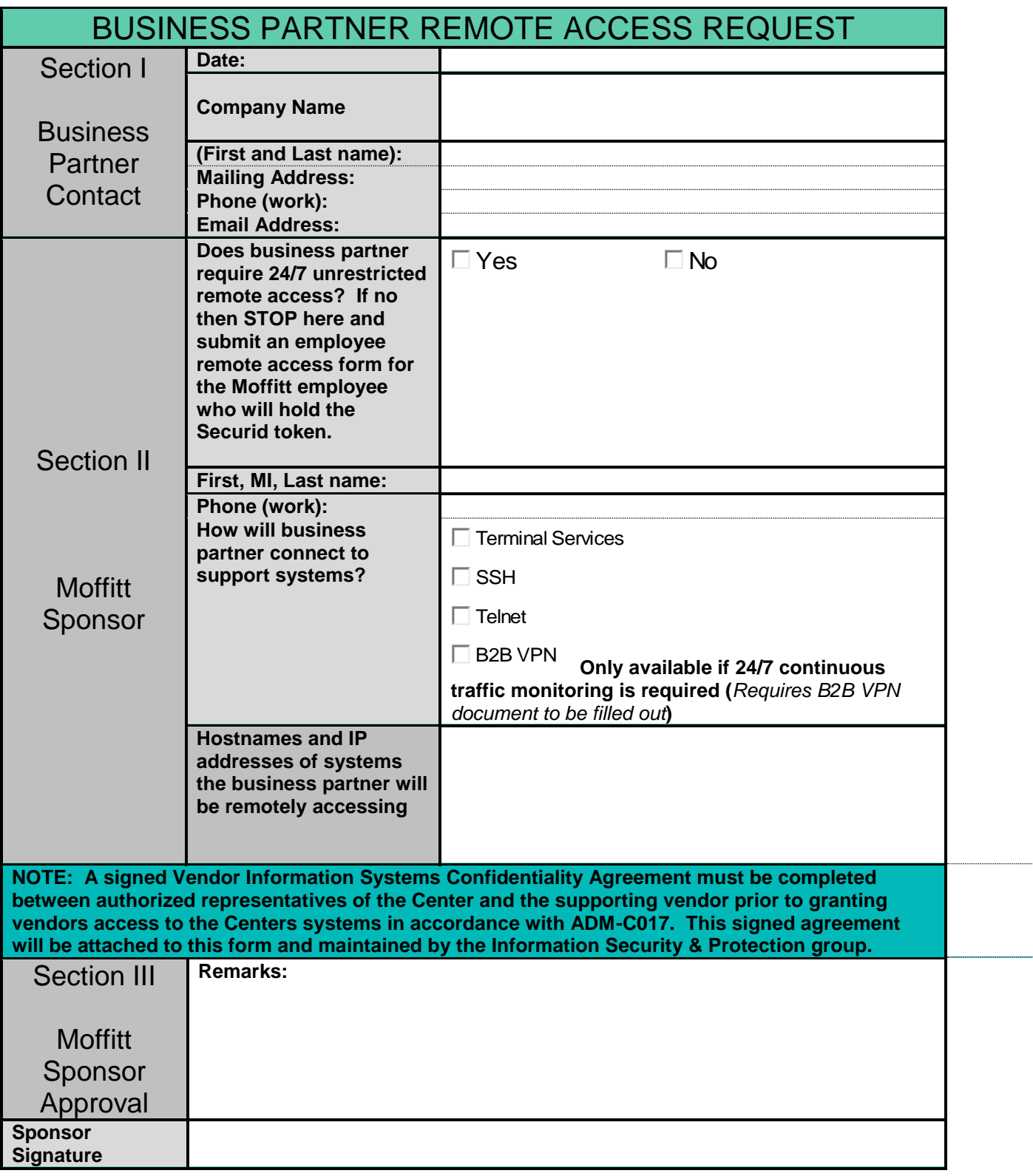

**Fax this form along with the signed Information Systems Confidentiality Agreement to 813 745-6518. This will facilitate the creation of a remote access request ticket by the Moffitt IT Helpdesk.**

Go to Control Panel.

Click on Java.

In the Java Control Panel, click on the Security tab.

Click on "Edit Site List…"

Add [https://secure.moffitt.org](https://secure.moffitt.org/) to the site list.

Click "OK" all the way out.

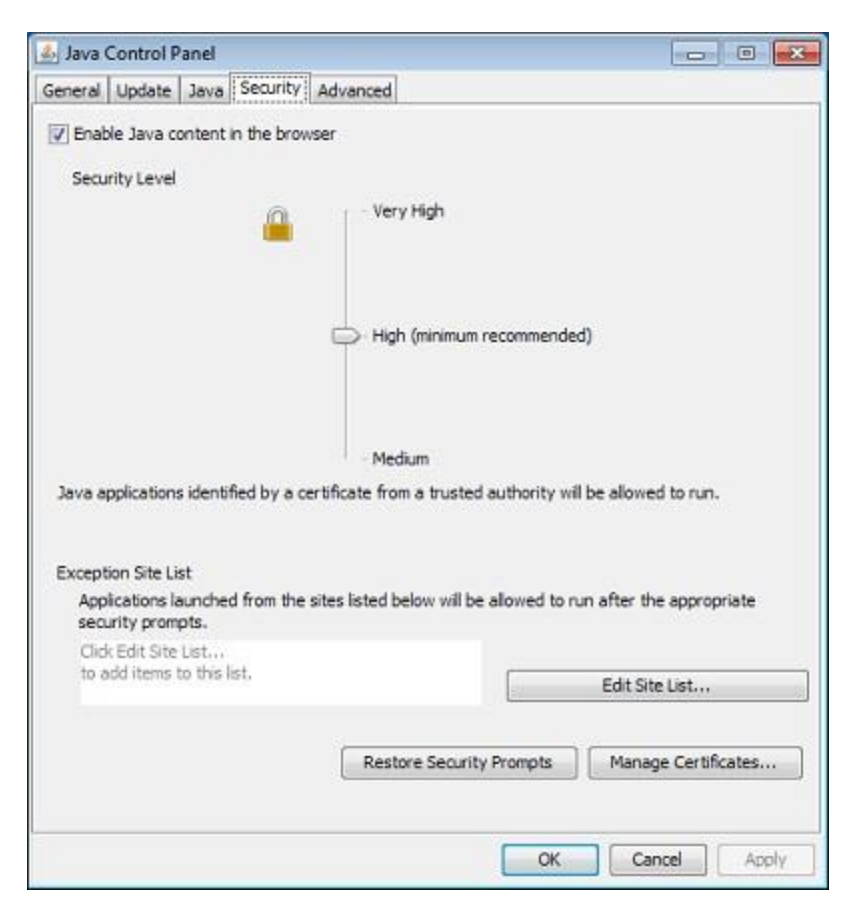